## **TEROCK** Technical Reference - Q&A

- 1. Q: When I install Windows 8.1 in GPT mode, there is a water mark in the bottom right corner "Secure boot isn't configured correctly". How can I fix this?
	- A: Please enter BIOS\Security page to enable [Secure Boot] and choose Install Default Secure Boot Keys, then press [F10] to save settings and reboot the system.

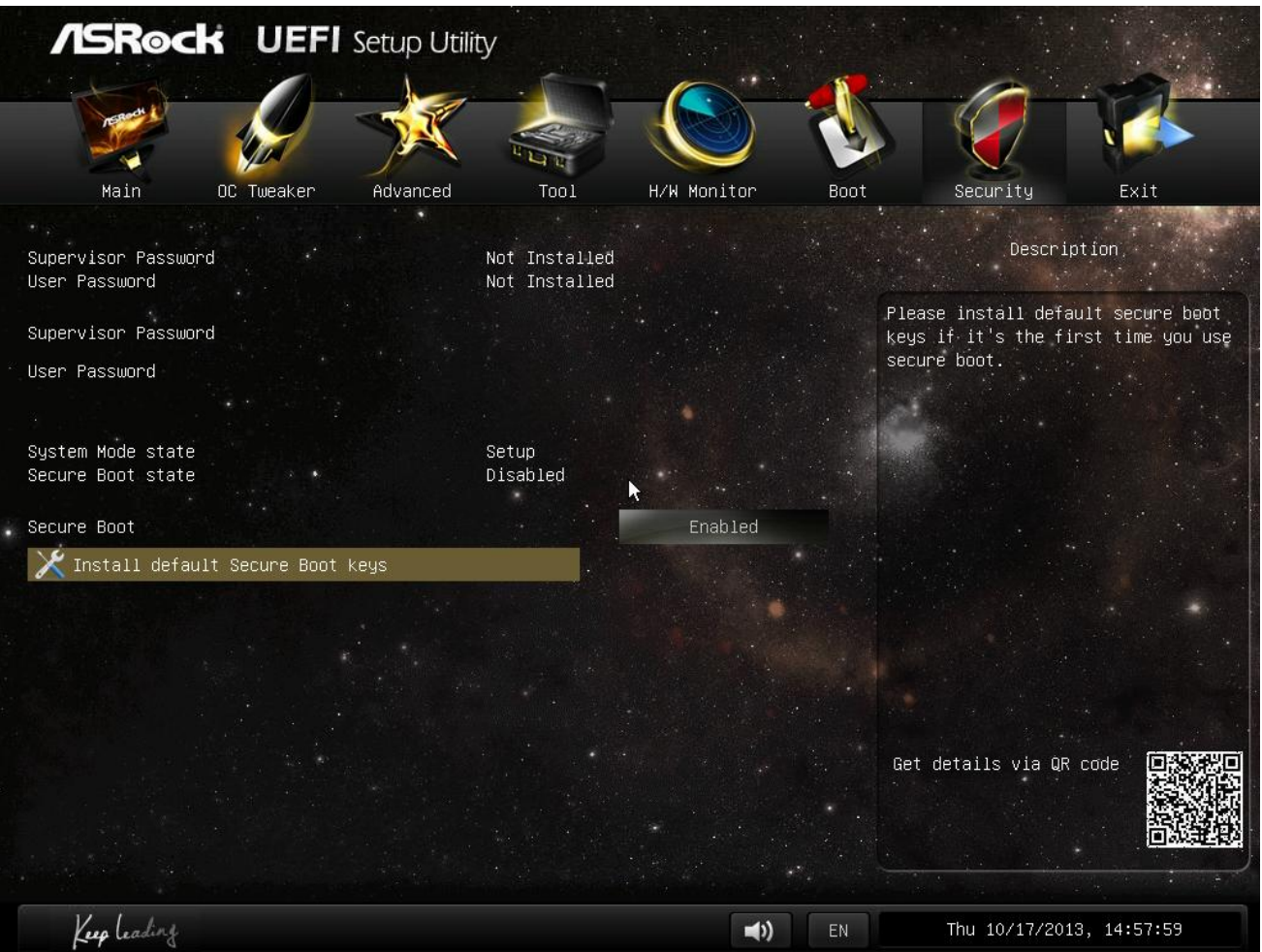

- 2. Q: When I use the Sunlogin App to control my system via an Android system, there is an error message during remote desktop control. How do I solve this problem?
	- A: Please update to the latest Sunlogin PC client and App from the Sunlogin website: http://sunlogin.oray.com/en/download/
- 3. Q: My DN2800MT system gets a distorted screen through the LVDS panel at Windows 7 boot screen. What should I do?
	- A: Since the vBIOS requires different settings for Windows 7, you might see such symptoms during booting. Please flash the corresponding BIOS version for your system from our website: http://www.asrock.com/ipc/overview.asp?Model=DN2800MT&cat=Download&os=BIOS